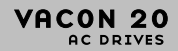

# **TRUMPASIS ŽINYNAS**

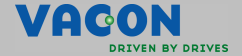

a a component a component a component a component a component and component and component and component and co<br>Component and component and component and component and component and component and component and component an

**Šiame trumpajame žinyne aprašomi svarbiausi veiksmai, kaip lengvai įrengti ir nustatyti dažnio keitiklį Vacon 20. Prieš pradėdami eksploatuoti pavarą atsisiųskite ir perskaitykite išsamią Vacon 20 naudotojo instrukciją, kurią rasite interneto svetainėje www.vacon.com -> Support & Downloads (techninė pagalba ir siuntiniai)**

### <span id="page-1-0"></span>**1. SAUGA**

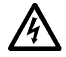

# **ELEKTROS INSTALIACIJOS DARBUS GALI ATLIKTI TIK KOM-PETENTINGAS ELEKTRIKAS!**

Šiame trumpajame žinyne pateikiami aiškiai pažymėti įspėjimai, kurių paskirtis – apsaugoti nuo sužeidimų ir gaminio ar prijungtų prietaisų netyčinio sugadinimo.

#### **Atidžiai perskaitykite įspėjimus**

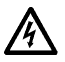

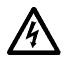

Įjungus Vacon 20 į elektros tinklą, į dažnio keitiklio maitinimo bloko sudedamąsias dalis tiekiama įtampa. Prisiliesti prie dalių, į kurias įjungta įtampa, labai pavojinga, galite būti sunkiai ar netgi mirtinai sužaloti.

Įjungus Vacon 20 į elektros tinklą, į variklio gnybtus U, V, W (T1, T2, T3) ir nuolatinės įtampos linijos ir stabdžio rezistoriaus +/- gnybtus įtampa tiekiama net ir neveikiant varikliui.

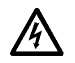

Valdymo įvadų ir išvadų gnybtai nuo elektros tinklo įtampos izoliuoti. Vis dėlto, netgi išjungus Vacon 20 iš elektros tinklo, į relių išvadų gnybtus gali tebebūti ijungta pavojinga valdymo įtampa.

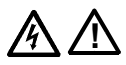

Dažnio keitiklio Vacon 20 kintamoji įžeminimo nuotėkio srovė viršija 3,5 mA. Pagal standarto EN61800-5-1 reikalavimus turi būti įrengiama pagerinta apsauginio įžeminimo jungtis. **Žr. [7](#page-41-0) skyrių.**

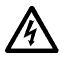

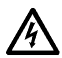

Jeigu dažnio keitiklis naudojamas kaip įrenginio dalis, už elektros tinklo jungiklio įrengimą tokiame įrenginyje atsakingas jo gamintojas (EN 60204-1).

Jeigu varikliui veikiant Vacon 20 atjungiamas nuo elektros tinklo, tačiau į variklį įjungta įtampa, įtampa tiekiama ir į dažnio keitiklį. Šiuo atveju variklis veikia kaip generatorius, tiekiantis energiją į dažnio keitiklį.

Išjungę dažnio keitiklį iš elektros tinklo, palaukite, kol sustos ventiliatorius ir užges priekinio skydelio ekranėlio segmentai arba būklės šviesos diodai. Prieš atlikdami bet kokius darbus su Vacon 20 sujungimais, palaukite dar 5 minutes.

Jeigu įjungta automatinės atstatos funkcija, po trikties variklis gali būti automatiškai įjungtas.

### **2. ĮRENGIMAS**

### **2.1 Mechaninis įrengimas**

Vacon 20 gali būti dviem būdais tvirtinamas prie sienos. MI1–MI3 – varžtais arba DIN bėgeliu, MI4–MI5 – varžtais arba junge.

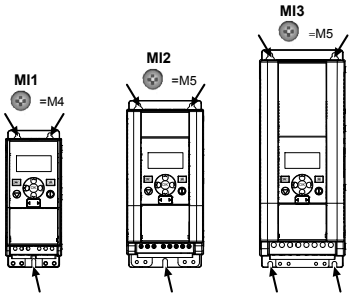

*1 pav.: Tvirtinimas varžtais, MI1–MI3* 

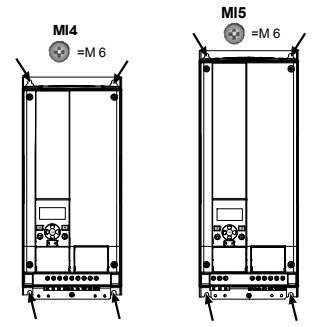

*2 pav.: Tvirtinimas varžtais, MI4–MI5*

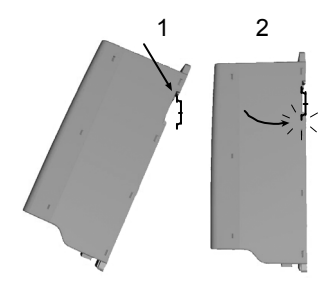

*3 pav.: Tvirtinimas DIN bėgeliu, MI1–MI3*

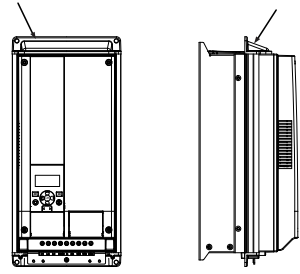

*4 pav.: Tvirtinimas junge, MI4–MI5*

**Dėmesio!** Matavimo matmenys nurodyti pavaros užpakalinėje pusėje. Kad įranga būtų tinkamai vėdinama, virš Vacon 20 (**100 mm**), po juo (**50 mm**) ir šonuose (**20 mm**) palikite **tarpus**! (Prietaisus MI1–MI3 vienas šalia kito galima įrengti tik tada, jei aplinkos temperatūra žemesnė nei 40 °C; prietaisų MI4–MI5 vienas šalia kito įrengti negalima.)

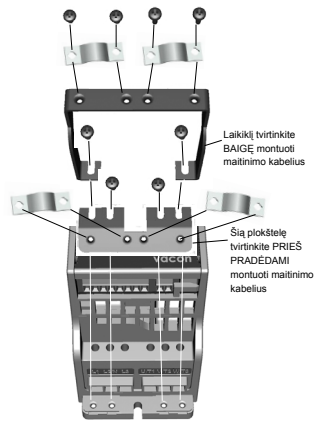

*5 pav.: PE plokštės ir API kabelio laikiklio jungimas, MI1–MI3*

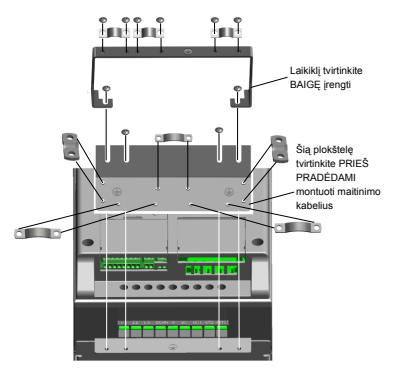

*6 pav.: PE plokštės ir API kabelio laikiklio jungimas, MI4–MI5*

### **2.2 Kabeliai ir jungimas**

### *2.2.1 Maitinimo kabelių jungimas*

plastikinį kabelio apvalkalą

**Dėmesio!** Maitinimo kabelių gnybtų veržimo jėga 0,5–0,6 Nm.

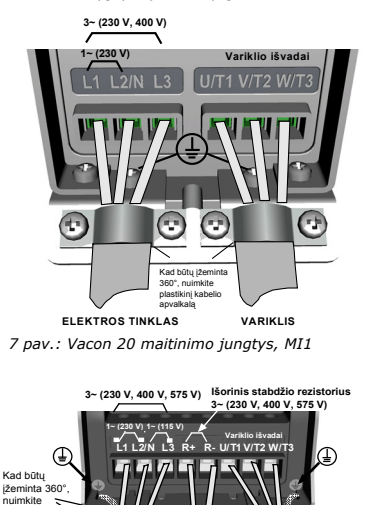

*8 pav.: Vacon 20 maitinimo jungtys, MI2–MI3*

**ELEKTROS TINKLAS STABDŽIO VARIKLIS REZISTORIUS**

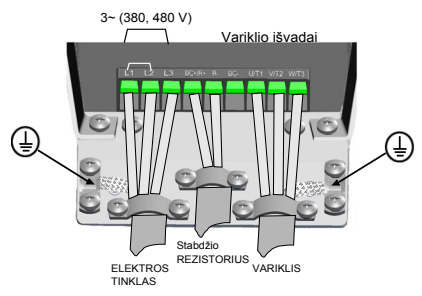

*9 pav.: Vacon 20 maitinimo jungtys, MI4*

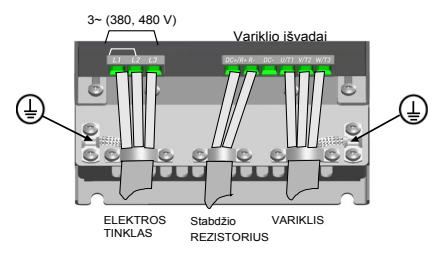

*10 pav.: Vacon 20 maitinimo jungtys, MI5*

# *2.2.2 Valdymo kabelių jungimas*

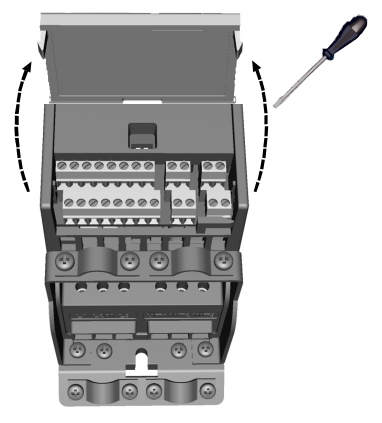

*11 pav.: MI1–MI3 dangtelio atidarymas*

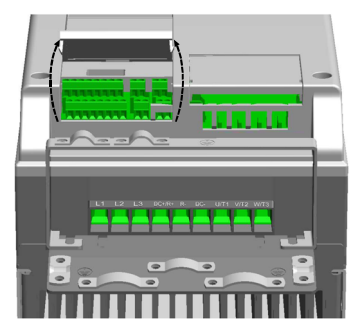

*12 pav.: MI4–MI5 dangtelio atidarymas*

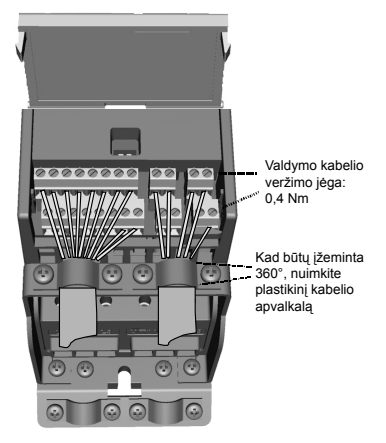

*13 pav.: MI1–MI3 valdymo kabelių jungimas*

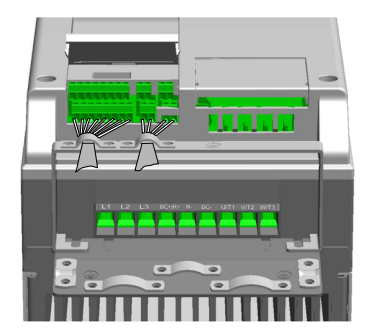

*14 pav.: MI4–MI5 valdymo kabelių jungimas*

# **3. VALDYMO ĮVADAI IR IŠVADAI BEI GNYBTAI**

# **Vacon 20**

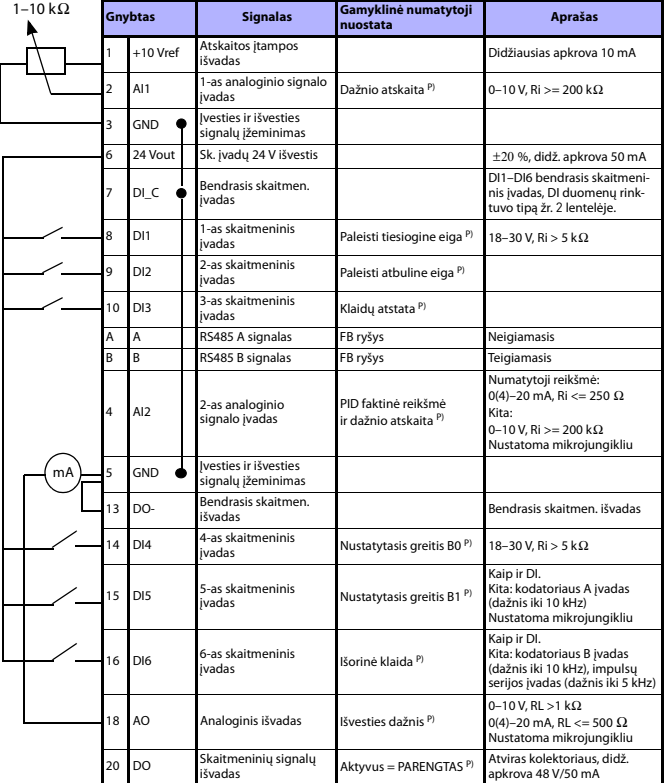

*1 lentelė: Vacon 20 bendrosios paskirties numatytoji įvadų ir išvadų konfigūracija ir jungimas prie valdymo plokštės* 

*P) = programuojama funkcija, daugiau žr. naudotojo instrukcijos dalyje "Parametrų sąrašai ir aprašai".*

Tech. pagalba visą parą +358 (0)201 212 575 • El. paštas vacon@vacon.com

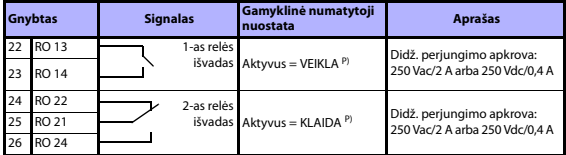

*1 lentelė: Vacon 20 bendrosios paskirties numatytoji įvadų ir išvadų konfigūracija ir jungimas prie valdymo plokštės* 

*P) = programuojama funkcija, daugiau žr. naudotojo instrukcijos dalyje "Parametrų sąrašai ir aprašai".*

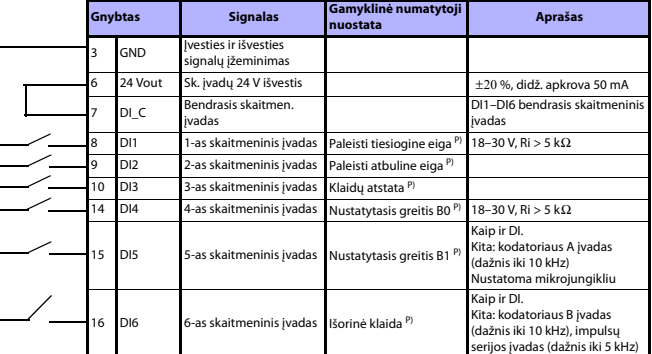

<span id="page-10-0"></span>*2 lentelė: Skaitmeninių įvadų duomenų rinktuvo tipas, nuimkite trumpiklį J500 ir prijunkite laidą pagal 2 lentelę.*

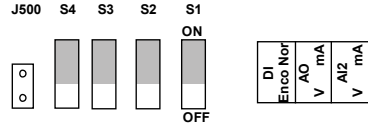

*15 pav.: Mikrojungikliai*

Vacon 20 įvesties/išvesties gnybtai

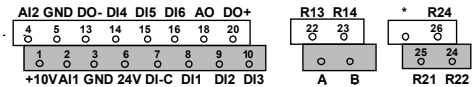

Tel. +358 (0)201 2121 • Faksas +358 (0)201 212205

**RS485 - term**

### **4. MENIU STRUKTŪRA IR PALEIDIMAS**

### **4.1 Vacon 20 pagrindiniai meniu**

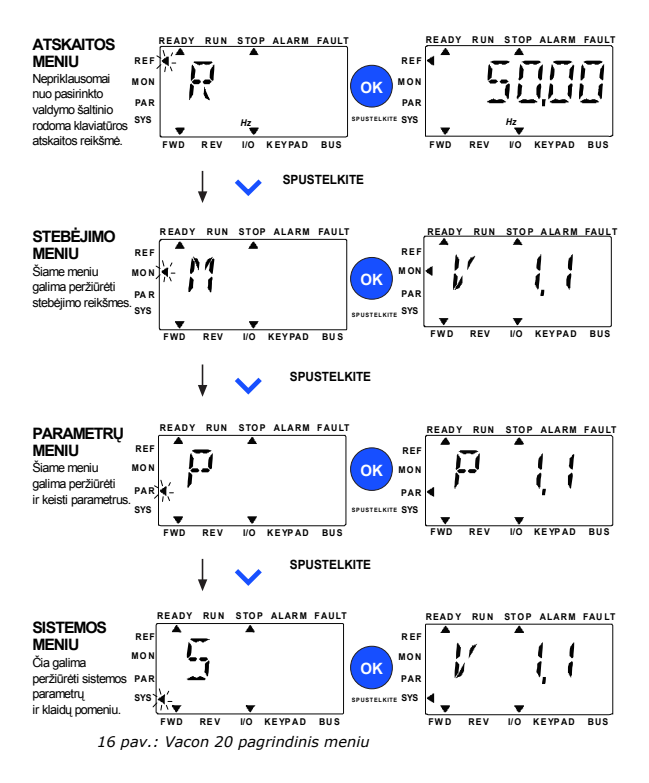

Tech. pagalba visą parą +358 (0)201 212 575 • El. paštas vacon@vacon.com

### **4.2 Rengimas eksploatuoti ir paleisties vediklis**

#### *4.2.1 Rengimo eksploatuoti etapai*

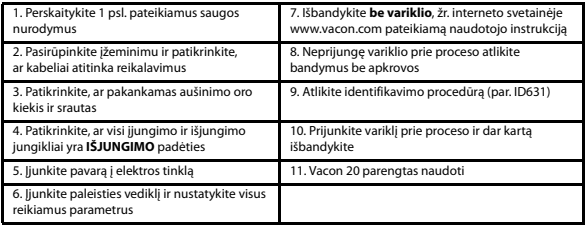

*3 lentelė: Rengimo eksploatuoti etapai*

#### *4.2.2 Paleisties vediklis*

Pirmąkart įjungus maitinimą įjungiamas Vacon 20 paleisties vediklis. Vediklį galite įjungti ir nustatę SYS Par.4.2 = 1. Procedūra vaizduojama toliau pateikiamose iliustracijose.

#### **DĖMESIO! Įjungus paleisties vediklį visada nustatomos gamyklinės numatytosios visų parametrų reikšmės!**

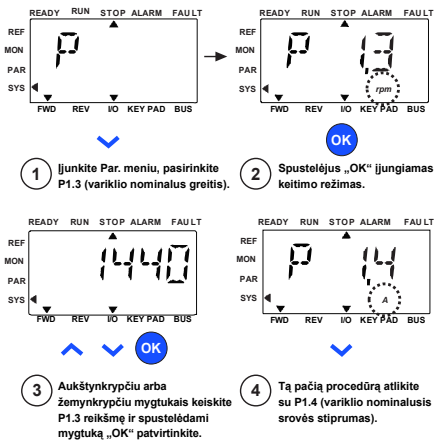

*17 pav.: Vacon 20 paleisties vediklis (standartinis įrenginys)*

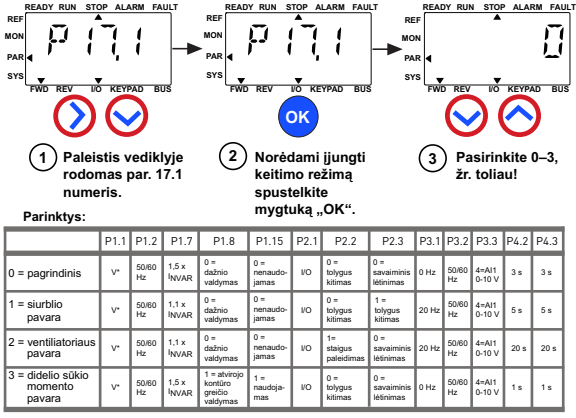

\*Kaip ir pavaros įtampa, tik 115 V pavarų ši reikšmė lygi 230 V.

**Paveikiami parametrai:** P1.1 – variklio Un (V)

P1.2 – variklio fn (Hz) P1.7 – srovės stiprumo riba (A)

- 
- P1.8 variklio valdymo režimas P1.15 – sūkio momento stiprinimas
- P3.1 mažiausias dažnis P3.2 didžiausias dažnis
	- P3.3 įvesties/išvesties atskaita
	- P4.2 greitėjimo trukmė (s)
	- P4.3 lėtėjimo trukmė (s)

P2.3 – stabdymo funkcija

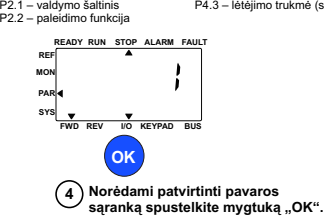

*18 pav.: Pavaros sąranka*

Tech. pagalba visą parą +358 (0)201 212 575 • El. paštas vacon@vacon.com

### **5. STEBĖJIMAS IR PARAMETRAI**

DĖMESIO! Šis vadovas skirtas "Vacon 20" standartiniam įrenginiui. Jeigu reikia **išsamių parametrų aprašų, iš interneto svetainės www.vacon.com -> Support & Downloads (techninė pagalba ir siuntiniai) atsisiųskite naudojimo instrukciją.**

### **5.1 Stebimosios reikšmės**

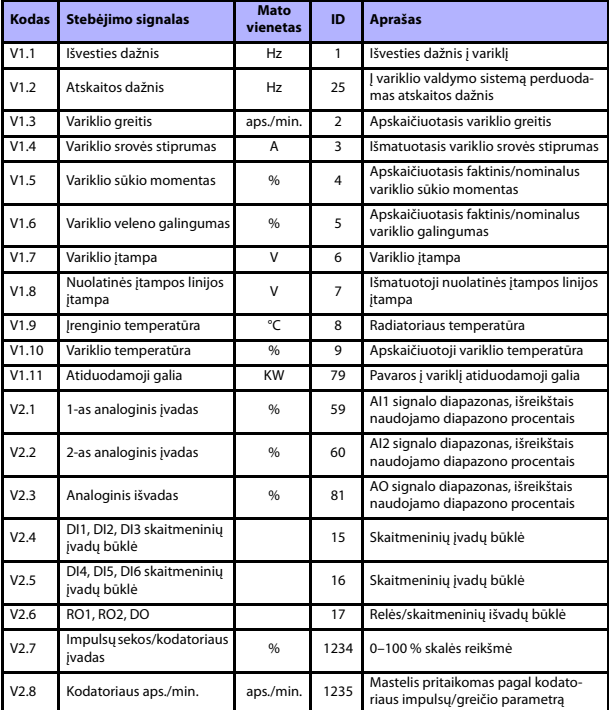

*4 lentelė: Vacon 20 stebimosios reikšmės (bendrosios paskirties įrenginys)*

# **STEBĖJIMAS IR PARAMETRAI VACON** •**<sup>15</sup>**

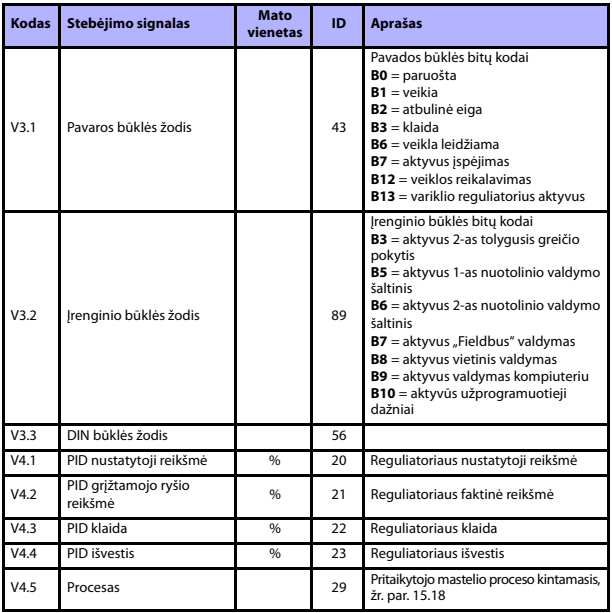

*4 lentelė: Vacon 20 stebimosios reikšmės (bendrosios paskirties įrenginys)*

### **5.2 Greitosios sąrankos parametrai (virtualusis meniu, rodomas, kai par. 17.2 = 1)**

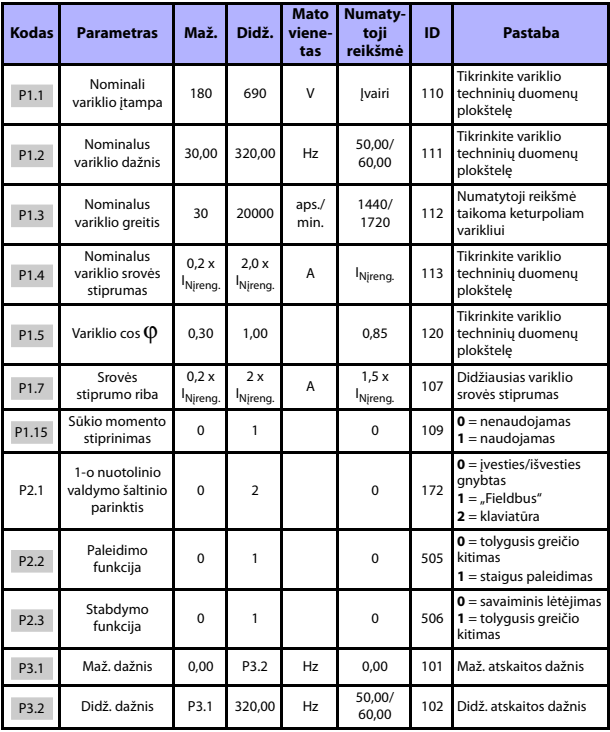

*5 lentelė: Greitosios sąrankos parametrai*

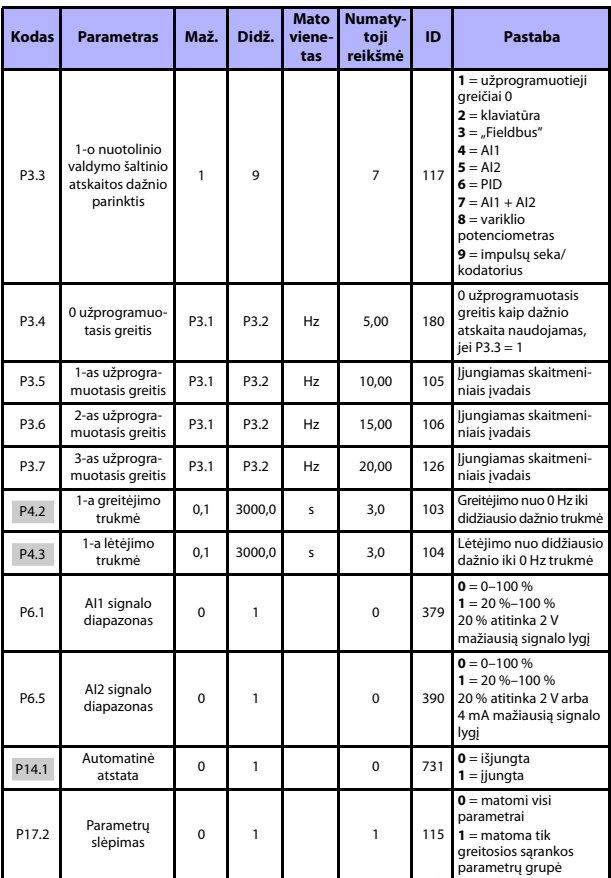

*5 lentelė: Greitosios sąrankos parametrai*

Tech. pagalba visą parą +358 (0)201 212 575 • El. paštas vacon@vacon.com

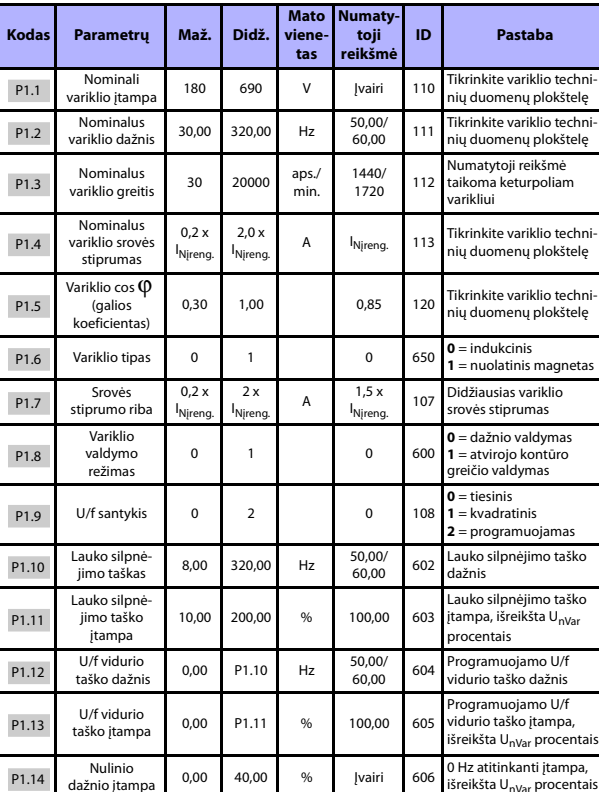

dažnio įtampa 0,00 40,00 % Įvairi 606 0 Hz atitinkanti įtampa, išreikšta UnVar procentais

kio momento **1 0 1 0 109 de išjungtas**<br>stiprinimas 0 1 1 0 109 **1** = ijungtas

# **5.3 Variklio parametrai (valdymo skydelis: meniu PAR -> P1)**

 Sūkio momento *6 lentelė: Variklio parametrai*

**1** = įjungtas

P1.14 P1.15

# **STEBĖJIMAS IR PARAMETRAI VACON** •**<sup>19</sup>**

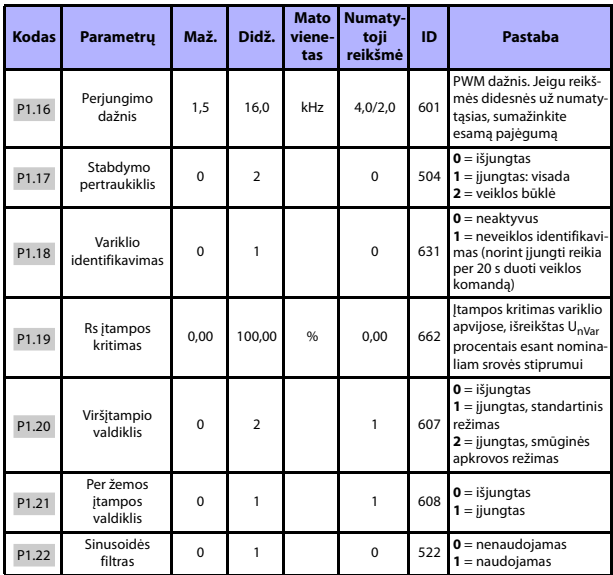

*6 lentelė: Variklio parametrai*

**DĖMESIO!** Šie parametrai rodomi, jei P17.2 = 0.

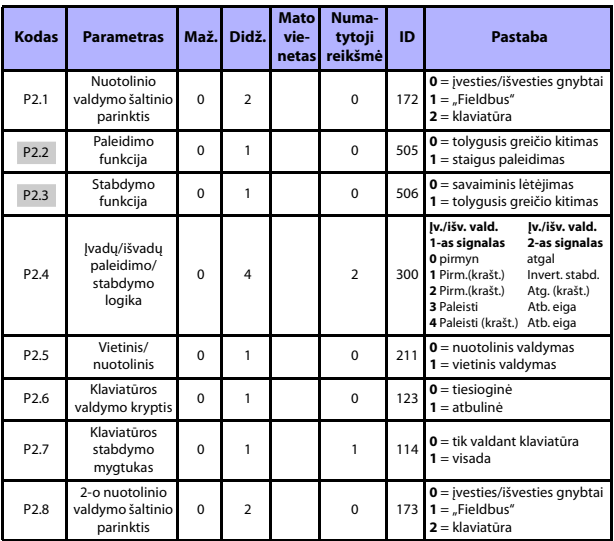

# **5.4 Paleidimo ir stabdymo sąranka (valdymo skydelis: meniu PAR -> P2)**

*7 lentelė: Paleidimo ir stabdymo sąranka*

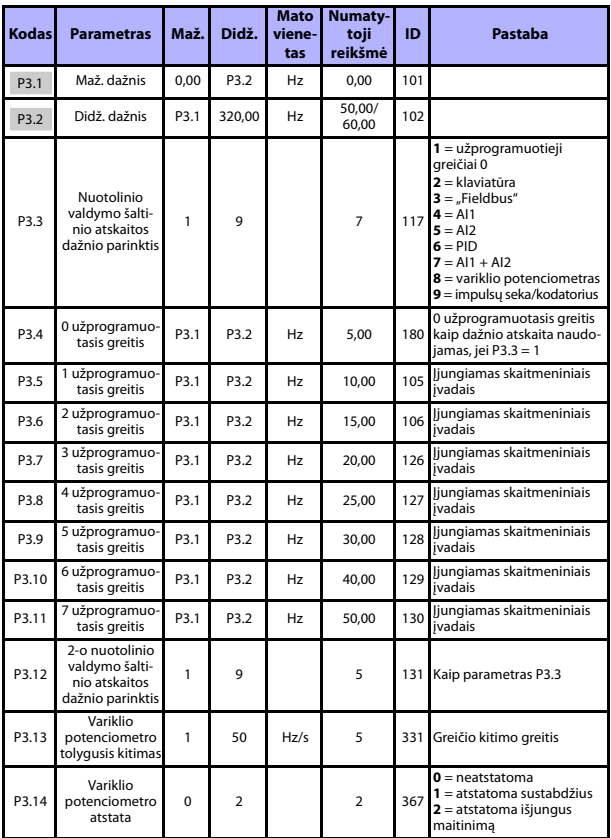

# **5.5 Atskaitos dažniai (valdymo skydelis: meniu PAR -> P3)**

*8 lentelė: Atskaitos dažniai*

**DĖMESIO!** Šie parametrai rodomi, jei P17.2 = 0.

Tech. pagalba visą parą +358 (0)201 212 575 • El. paštas vacon@vacon.com

### **5.6 Tolygiojo greičio kitimo ir stabdžių sąranka (valdymo skydelis: meniu PAR -> P4)**

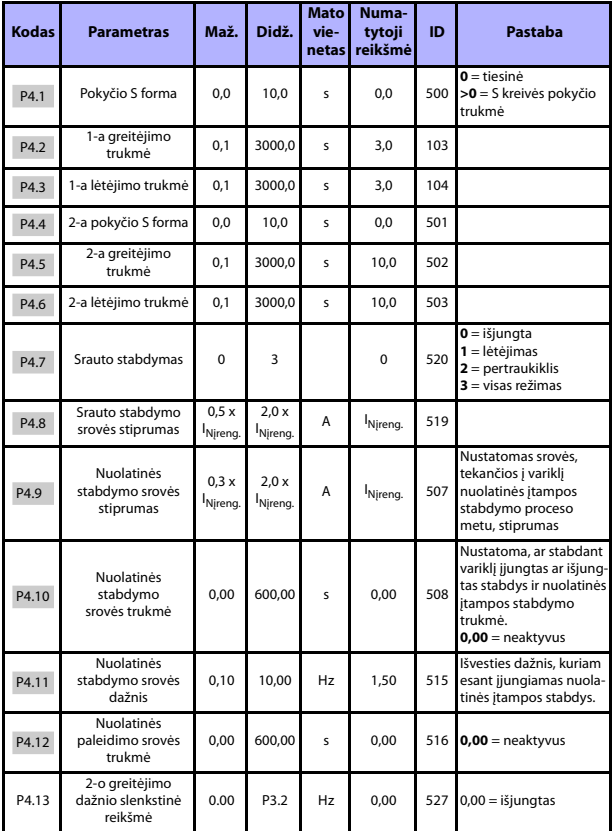

*9 lentelė: Tolygiojo greičio kitimo ir stabdžių sąranka*

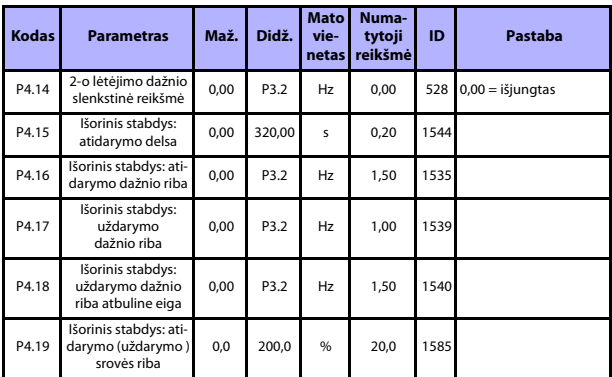

*9 lentelė: Tolygiojo greičio kitimo ir stabdžių sąranka*

# **5.7 Skaitmeniniai įvadai (valdymo skydelis: meniu PAR -> P5)**

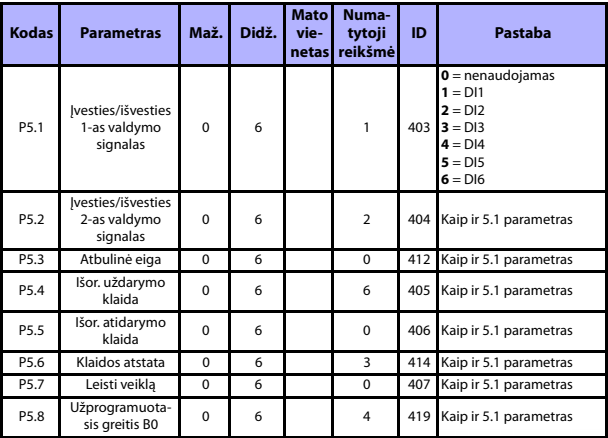

*10 lentelė: Skaitmeniniai įvadai*

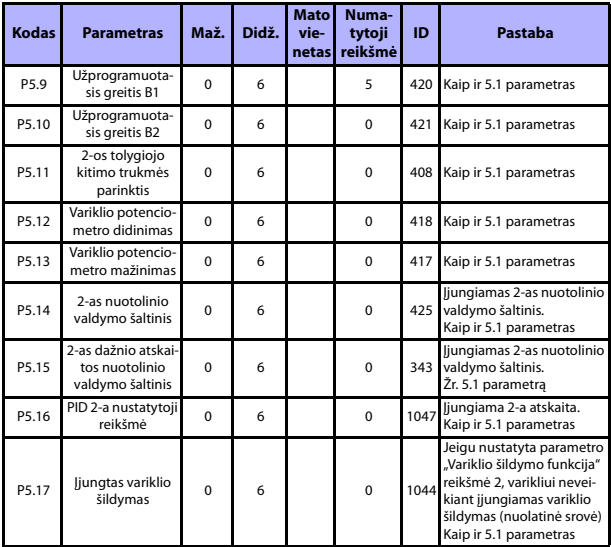

*10 lentelė: Skaitmeniniai įvadai*

# **5.8 Analoginiai įvadai (valdymo skydelis: meniu PAR -> P6)**

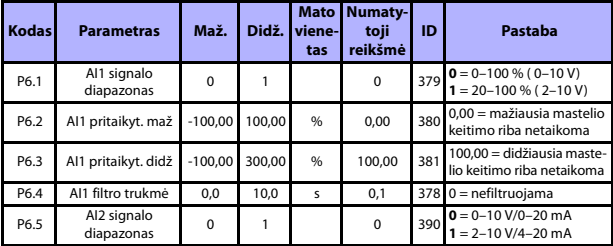

*11 lentelė: Analoginiai įvadai*

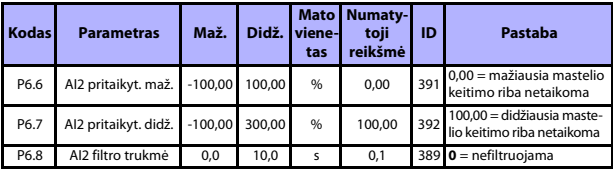

*11 lentelė: Analoginiai įvadai*

### **5.9 Impulsų seka/kodatorius (valdymo skydelis: meniu PAR -> P7)**

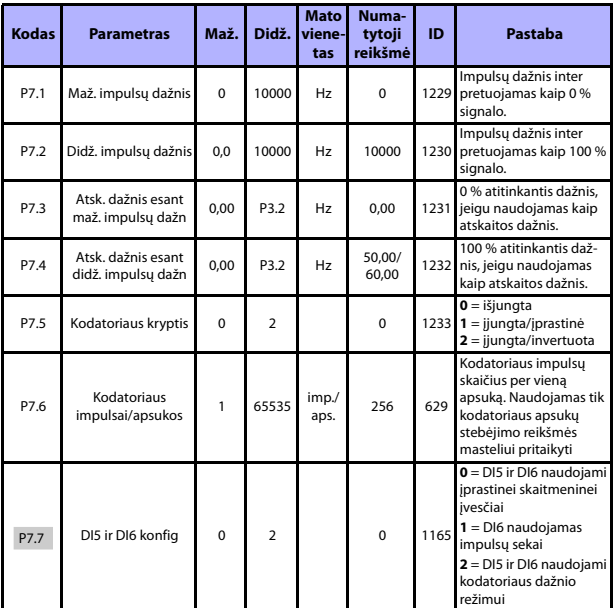

*12 lentelė: Impulsų seka/kodatorius*

Tech. pagalba visą parą +358 (0)201 212 575 • El. paštas vacon@vacon.com

P8.1 RO1 signalo<br>parinktis

P8.2 RO2 signalo

 = atbulinė eiga = pasiektas greitis = įjungtas variklio reguliatorius = FB valdymo žodis.B13 = FB valdymo žodis.B14 = FB valdymo žodis.B15 = išv. dažn. vald. = išv. sūkio mom. vald. = bloko temperatūros vald. = analog. jv. vald. = aktyvus užprogramuota-

sis greitis

0 19 3 314 Kaip ir 8.1 parametras

**17** = išorinio stabdžio vald **18** = aktyvus klaviatūros valdymas

**19** = aktyvus įv./išv. valdymas

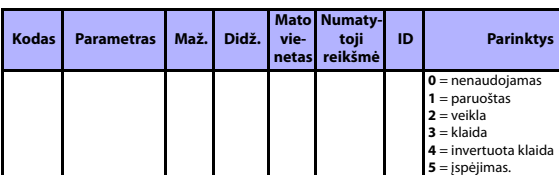

### **5.10 Skaitmeniniai išvadai (valdymo skydelis: meniu PAR -> P8)**

 $pairinkt$  0 19 2 313

P8.3 DO1 signalo<br>parinktis 0 19 1 1 312 Kaip ir 8.1 parametras P8.4 RO2 RO2 **0** 1 0 1 0 1588 **0** = neinvertuotas **1** = invertuotas P8.5 RO2 įjungimo 0,00 320,00 s 0,00 460 0,00 = be delsos P8.6 RO2 išjungimo 0,00 320,00 s 0,00 461 0,00 = be delsos P8.7 RO1 RO1 0 1 0 1 0 1587 **0** = neinvertuotas **1** = invertuotas P8.8 RO1 įjungimo<br>delsa 0,00 320,00 s 0,00 458 0,00 = be delsos P8.9 RO1 išjungimo 0,00 320,00 s 0,00 459 0,00 = be delsos

*13 lentelė: Skaitmeniniai išvadai*

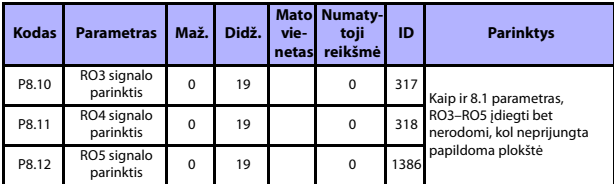

*13 lentelė: Skaitmeniniai išvadai*

### **5.11 Analoginiai išvadai (valdymo skydelis: meniu PAR -> P9)**

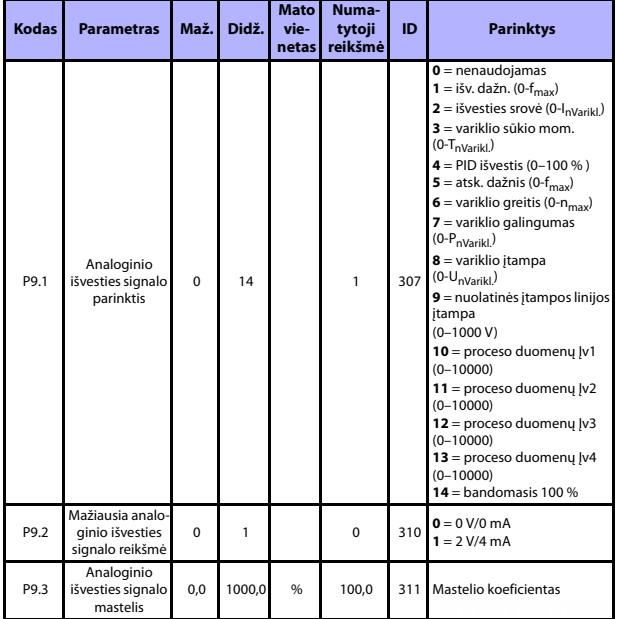

*14 lentelė: Analoginiai išvadai*

Tech. pagalba visą parą +358 (0)201 212 575 • El. paštas vacon@vacon.com

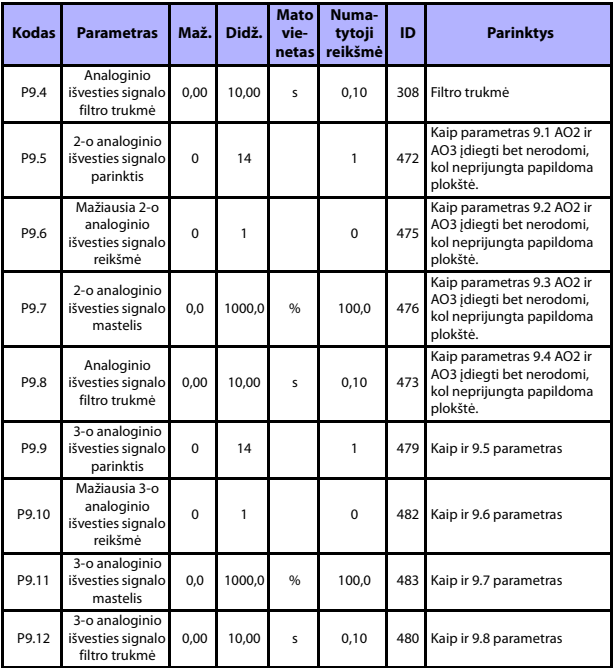

*14 lentelė: Analoginiai išvadai*

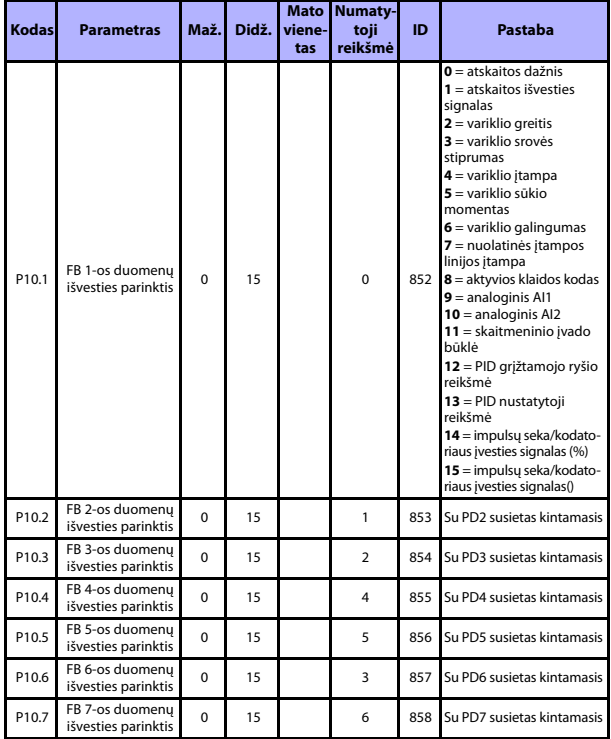

# **5.12 "Fieldbus" duomenų siejimas (valdymo skydelis: meniu PAR -> P10)**

*15 lentelė: "Fieldbus" duomenų siejimas*

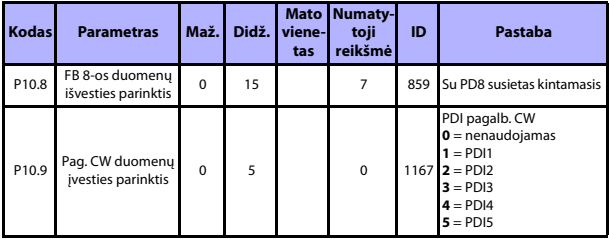

*15 lentelė: "Fieldbus" duomenų siejimas*

# **5.13 Draudžiamieji dažniai (valdymo skydelis: meniu PAR -> P11)**

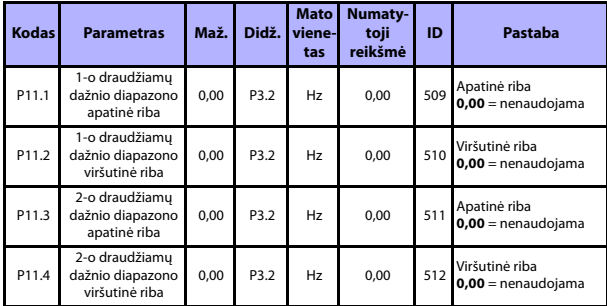

*16 lentelė: Draudžiamieji dažniai*

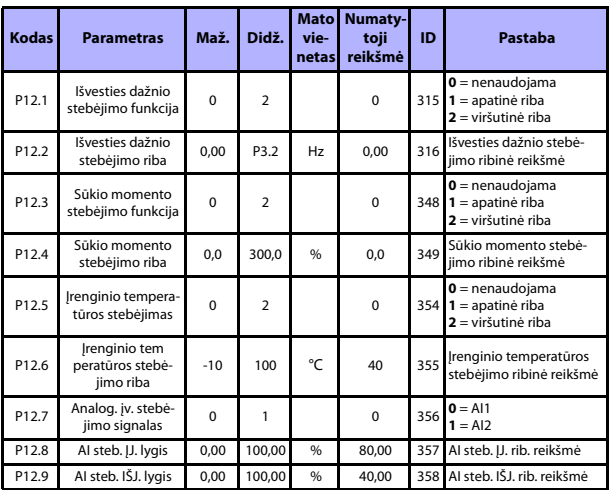

# **5.14 Ribų stebėjimas (valdymo skydelis: meniu PAR -> P12)**

*17 lentelė: Ribų stebėjimas*

# **5.15 Apsauga (valdymo skydelis: meniu PAR -> P13)**

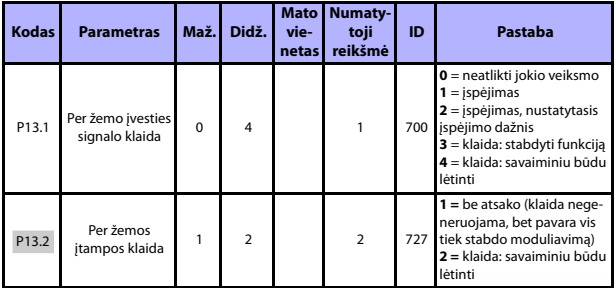

*18 lentelė: Apsauga*

Tech. pagalba visą parą +358 (0)201 212 575 • El. paštas vacon@vacon.com

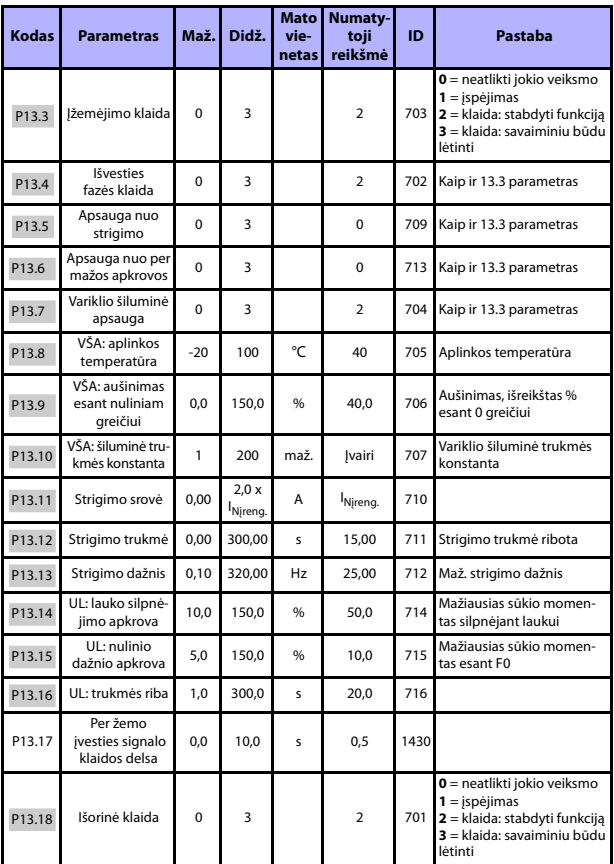

*18 lentelė: Apsauga*

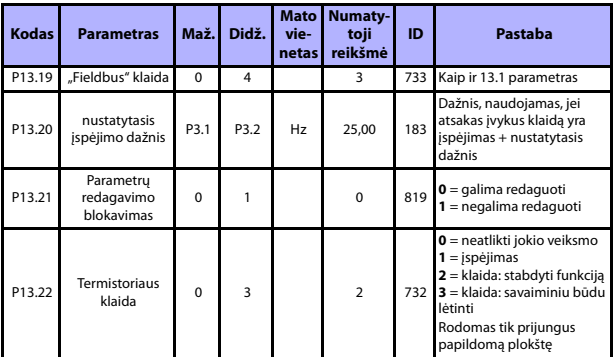

*18 lentelė: Apsauga*

**DĖMESIO!** Šie parametrai rodomi, jei **P17.2 = 0**.

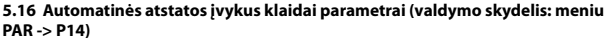

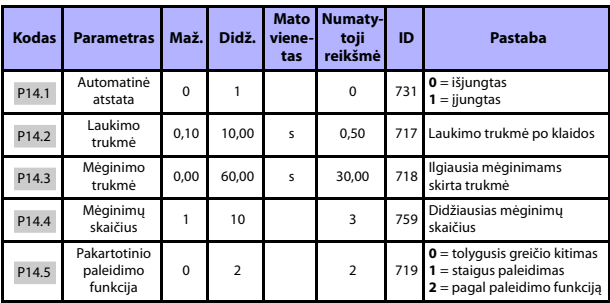

*19 lentelė: Automatinės atstatos įvykus klaidai parametrai*

**DĖMESIO!** Šie parametrai rodomi, jei **P17.2 = 0**.

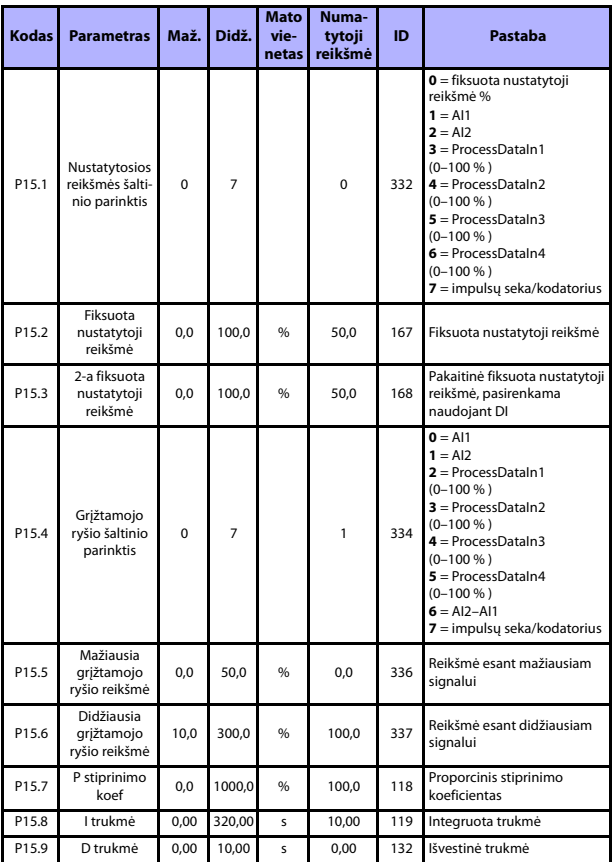

# **5.17 PID valdymo parametrai (valdymo skydelis: meniu PAR -> P15)**

*20 lentelė: PID valdymo parametrai*

# **STEBĖJIMAS IR PARAMETRAI VACON • 35**

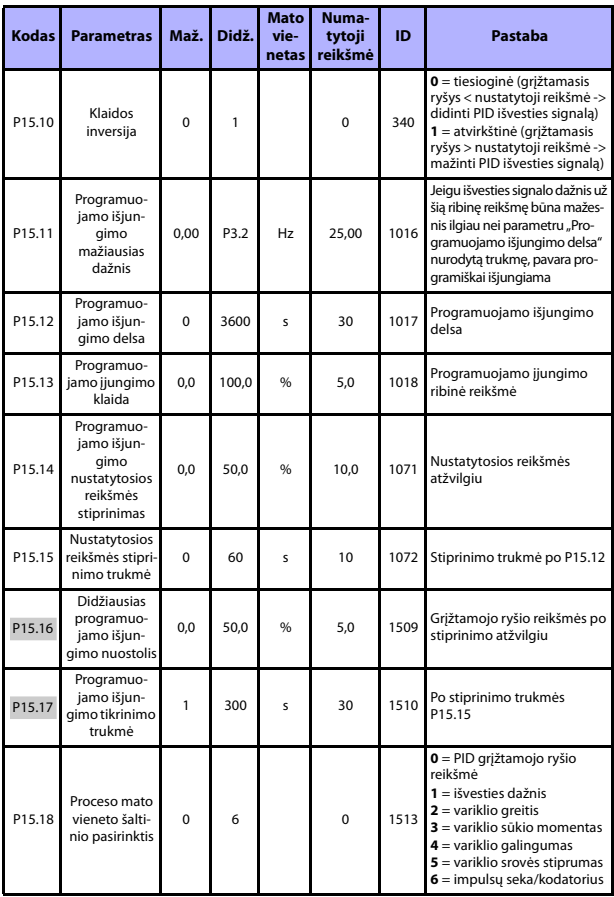

*20 lentelė: PID valdymo parametrai*

Tech. pagalba visą parą +358 (0)201 212 575 • El. paštas vacon@vacon.com

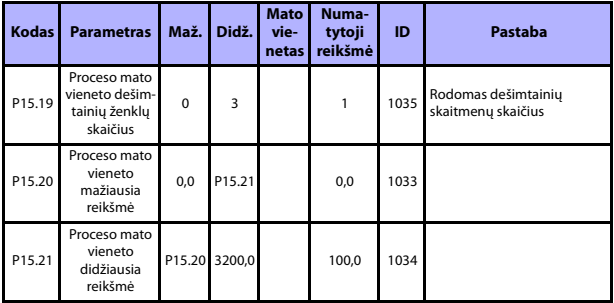

*20 lentelė: PID valdymo parametrai*

**DĖMESIO!** Šie parametrai rodomi, jei **P17.2 = 0**.

### **5.18 Variklio šildymas (valdymo skydelis: meniu PAR -> P16)**

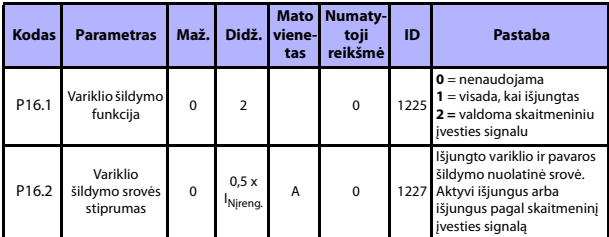

*21 lentelė: Variklio šildymas*

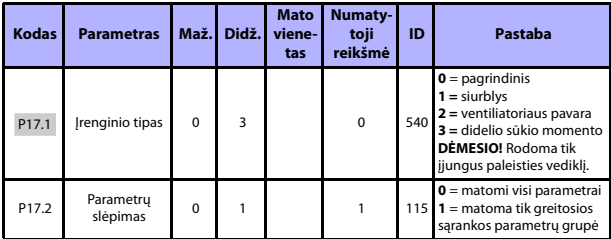

# **5.19 Lengvojo naudojimo meniu (valdymo skydelis: meniu PAR -> P17)**

*22 lentelė: Lengvojo naudojimo meniu parametrai*

### **5.20 Sistemos parametrai**

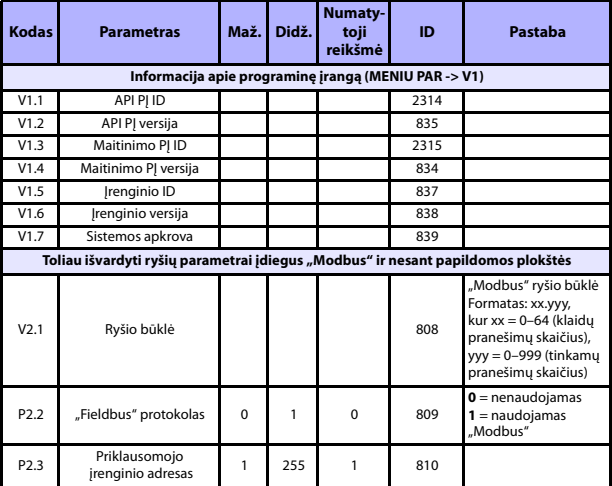

*23 lentelė: Sistemos parametrai*

Tech. pagalba visą parą +358 (0)201 212 575 • El. paštas vacon@vacon.com

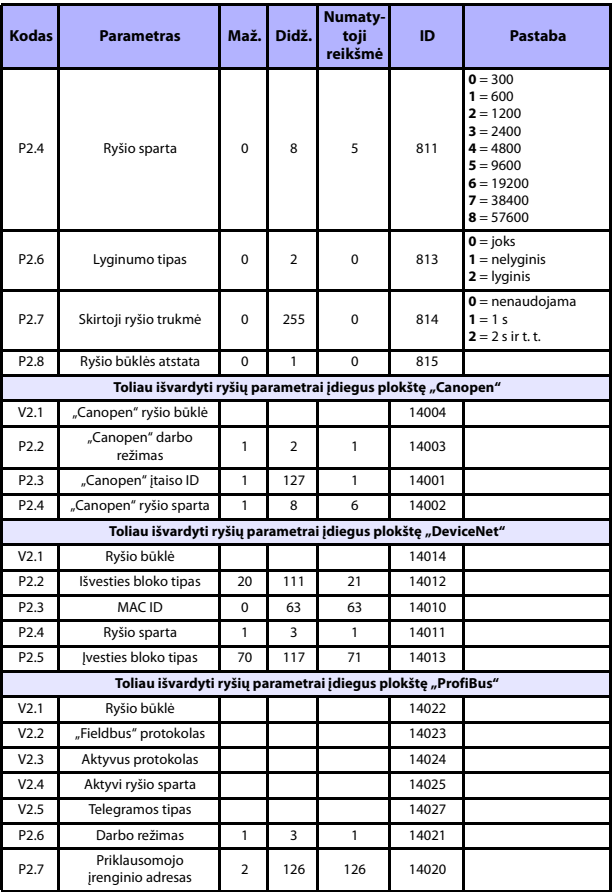

*23 lentelė: Sistemos parametrai*

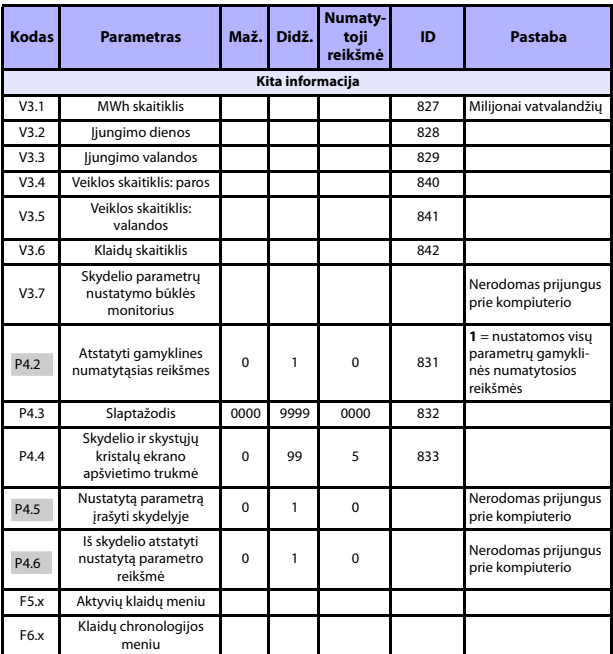

*23 lentelė: Sistemos parametrai*

# **6. KLAIDŲ SEKIMAS**

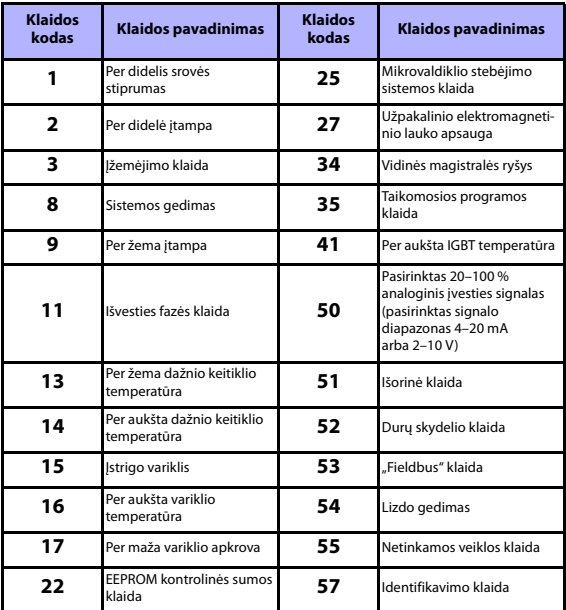

*24 lentelė: Klaidų ir gedimų kodai. Klaidos išsamiai aprašomos naudojimo instrukcijoje.*

# <span id="page-41-0"></span>**7. BENDRIEJI DUOMENYS**

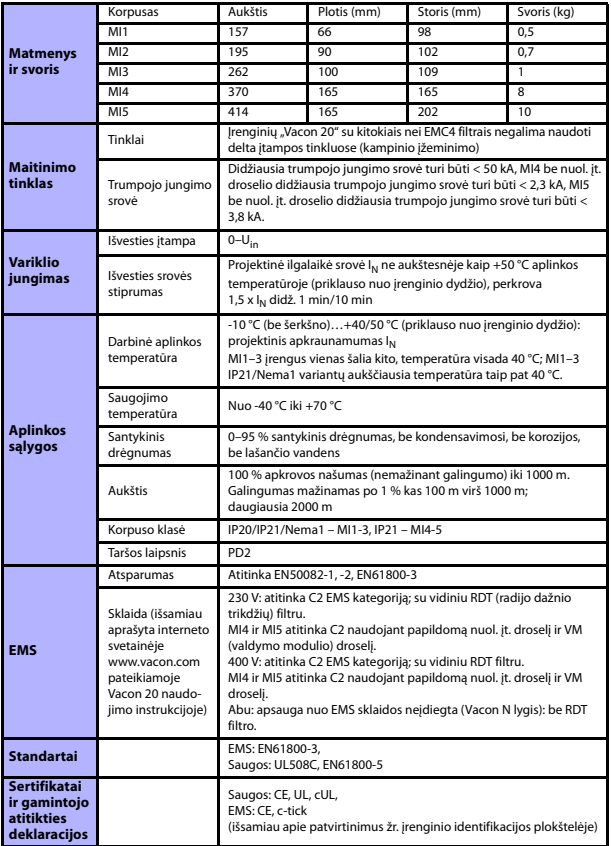

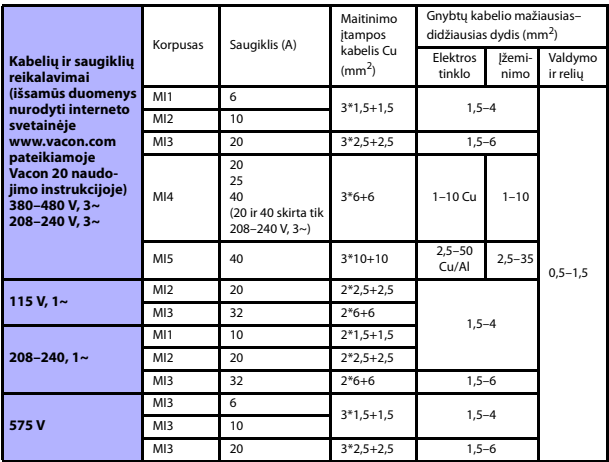

- Naudojant pirmiau nurodytus saugiklius pavarą galima prijungti prie maitinimo šaltinio, kurio trumpojo jungimo srovės stiprumas neviršija 50 kA.

- Naudokite kabelius, atsparius ne mažesnei kaip +70 °C temperatūrai.
- Saugikliai taip pat veikia kaip kabelių apsauga nuo perkrovos.
- Šios instrukcijos taikytinos tik tada, jeigu naudojamas vienas variklis, su dažnio keitikliu sujungtas vienu kabeliu.
- Kad būtų tenkinami standarto EN61800-5-1 reikalavimai, apsauginis laidininkas turi būti **mažiausiai 10 mm2 Cu arba 16 mm2 Al**. Be to, galima naudoti papildomą apsauginį laidininką, kuris būtų ne plonesnis už originalųjį.

*Vacon 20 galingumas*

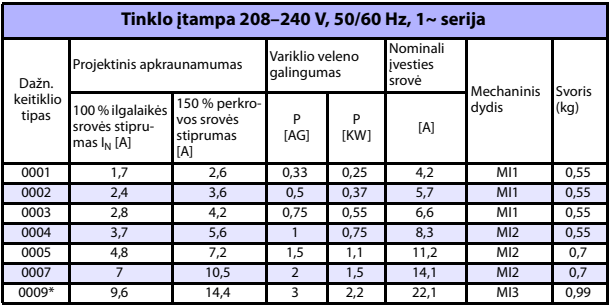

*25 lentelė: Vacon 20 galingumas, 208–240 V*

\* Šios pavaros aukščiausia darbinė aplinkos temperatūra yra 40 °C !

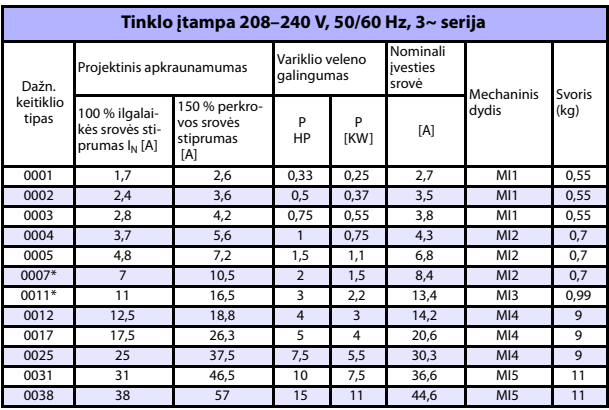

*26 lentelė: Vacon 20 galingumas, 208–240 V, 3~*

\* Šios pavaros aukščiausia darbinė aplinkos temperatūra yra +40 °C !

Tech. pagalba visą parą +358 (0)201 212 575 • El. paštas vacon@vacon.com

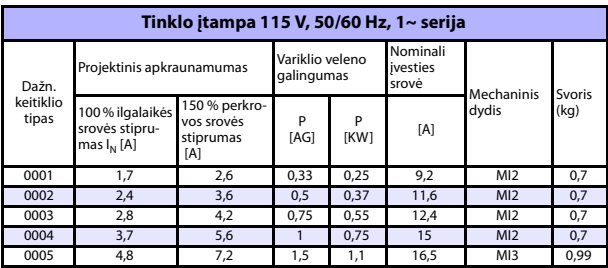

*27 lentelė: Vacon 20 galingumas, 115 V, 1~*

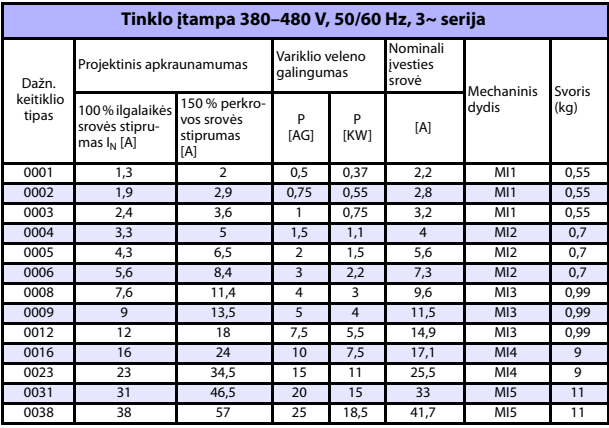

*28 lentelė: Vacon 20 galingumas, 380–480 V*

\* Šių pavarų aukščiausia darbinė aplinkos temperatūra yra +50 °C !

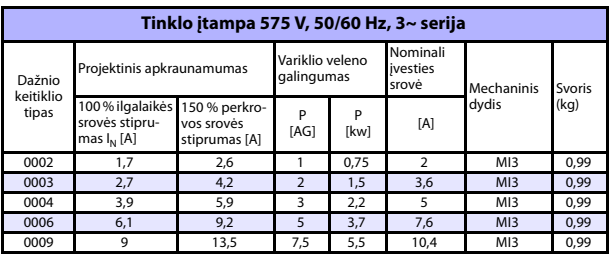

*29 lentelė: Vacon 20 galingumas, 575 V*

**Pastaba.** Įvesties srovės stiprumas – apskaičiuotosios reikšmės, įtampą tiekiant iš 100 kVA linijos transformatoriaus.

*Greitoji "Modbus" sąranka*

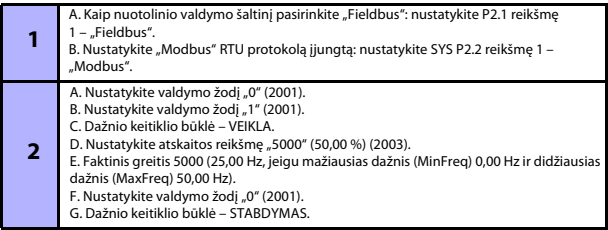

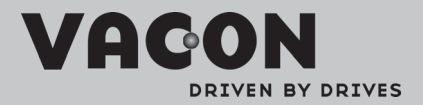

Find your nearest Vacon office<br>on the Internet at:

www.vacon.com

Manual authoring:<br>documentation@vacon.com

VaconPlc Runsorintie 7 65380 Vaasa Finland

Subject to change without prior notice<br>©2012 Vacon Plc.

Document ID:

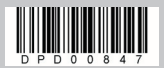

Rev: B